## **Setting Reviewer Preferences**

The first time you go into the Invite Reviewers section of Editorial Manager, you should take a moment to set your reviewer preferences along the left side of the screen.

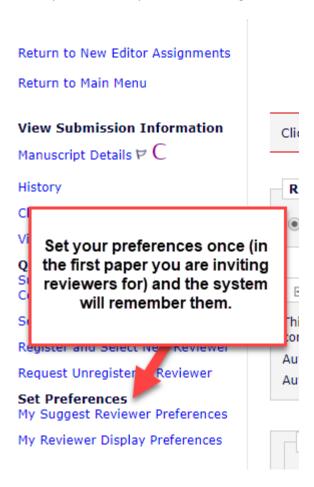

On the "My Suggest Reviewer Preferences" page, you are able to tell Editorial Manager to exclude people from the same institution and/or same city as **the corresponding author**. You can also filter out anyone that does not have any matches to the classification matches.

## My Suggest Reviewer Preferences

| Exclude the following from the list:                                 |
|----------------------------------------------------------------------|
| People from the same institution                                     |
| ✓ People from the same city                                          |
| People from the same dry                                             |
| People with unavailable dates within the next 0 days                 |
| People with more than 0 pending reviews                              |
| People with fewer than 0 matches to manuscript classifications       |
|                                                                      |
|                                                                      |
| Sort the Candidate Reviewer list in order of importance by:          |
|                                                                      |
| 1 Number of matches to manuscript classifications                    |
| 2 Number of pending reviews                                          |
| 3 Board membership                                                   |
| 4 Average number of days reviews are outstanding                     |
| 5 Date last review completed                                         |
| 6 Average Review Rating (Highest Ratings listed first)               |
| 7 Total Number of Completed Reviews (Highest number displayed first) |
| Update Order                                                         |
|                                                                      |
|                                                                      |
| Cancel Submit                                                        |

The second section sets up how you want the results to be sorted - Enter numbers 1-7 in the boxes next to the criteria to indicate rank order of importance. Click Update Order when complete. Click Submit to save your changes.

The My Reviewer Display Preferences page contains two sections. In the first section, use the radio button to select the option for how classifications are displayed: 1. Show only Classification matches with manuscript. 2. Suppress Classifications. 3. Show all Personal Classifications for the Reviewer candidate.

In the second section, define how system should sort results list: Enter numbers 1-5 in the boxes next to the criteria to indicate rank order of importance. Click Update Order when complete.

## My Reviewer Display Preferences

| Classifications                                                                                                    |
|----------------------------------------------------------------------------------------------------|
| Please choose how you would like Classifications to be displayed on the Reviewer Selection results pages. This setting applies to all Reviewer search modes, except for Search by Personal Classifications. |
| Show only Classification matches with manuscript                                                                                                    |
| Suppress Classifications                                                                                                    |
| Show all Personal Classifications for the Reviewer candidate                                                                                                    |

| Sort the Candidate Reviewer list in order of importance by:                                                                                                    |
|----------------------------------------------------------------------------------------------------|
|                                                                                                    |
| You may also choose how the Candidate Reviewer lists are sorted. This sort preference applies to all Reviewer search modes, except for Suggest Reviewers, which has its own separate set of preferences. |
| Number of Matches to Manuscript Classifications (Most matches displayed first)                                                                                                    |
| 2 Ascending Reviewer Name                                                                                                    |
| 3 Average Review Rating (Highest Ratings listed first)                                                                                                    |
| 4 Total Number of Completed Reviews (Highest number displayed first)                                                                                                    |
| 5 Board Membership (Board Members listed first)                                                                                                    |
| Update Order                                                                                                    |

Cancel Submit